# **PWM CONTROL BACKLIGHT**

--WAVESHARE LCDS

## **Control Pin**

The control pin is P1 of Raspberry Pi.

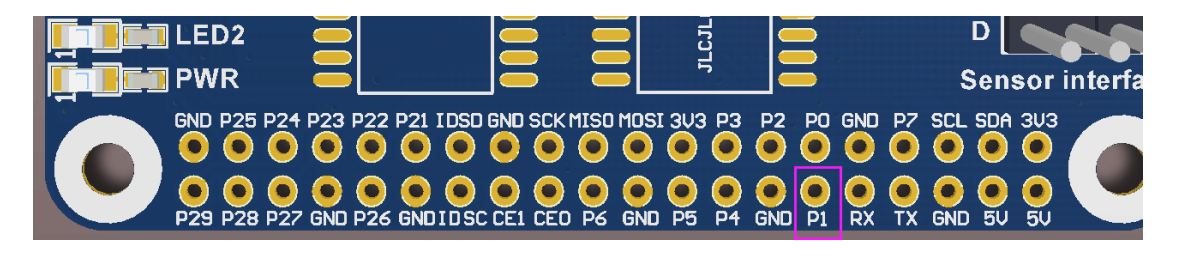

## **4inch HDMI LCD**

Wire the pad to P1 of Raspberry Pi as below:

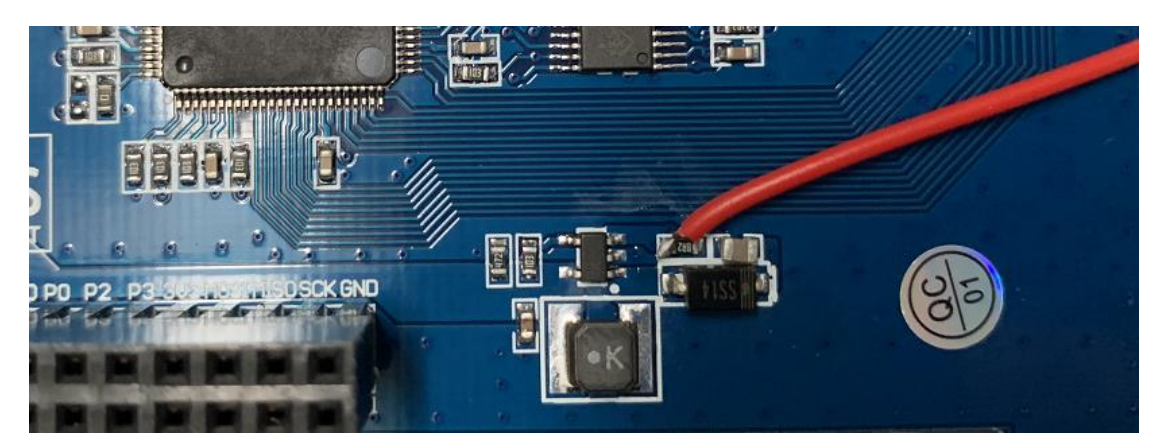

Execute commands on Terminal of Raspbian to adjust the backlight

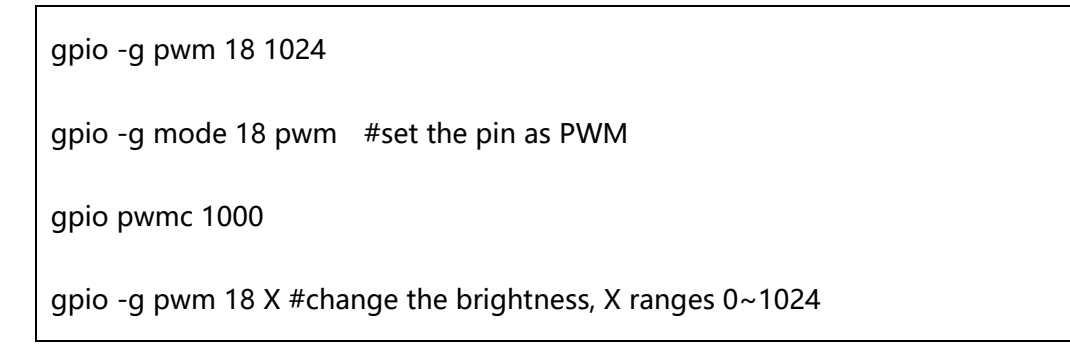

## **5inch HDMI LCD (B)**

Remove the 0Ω resister and wire the pad to P1 of raspberry Pi as below:

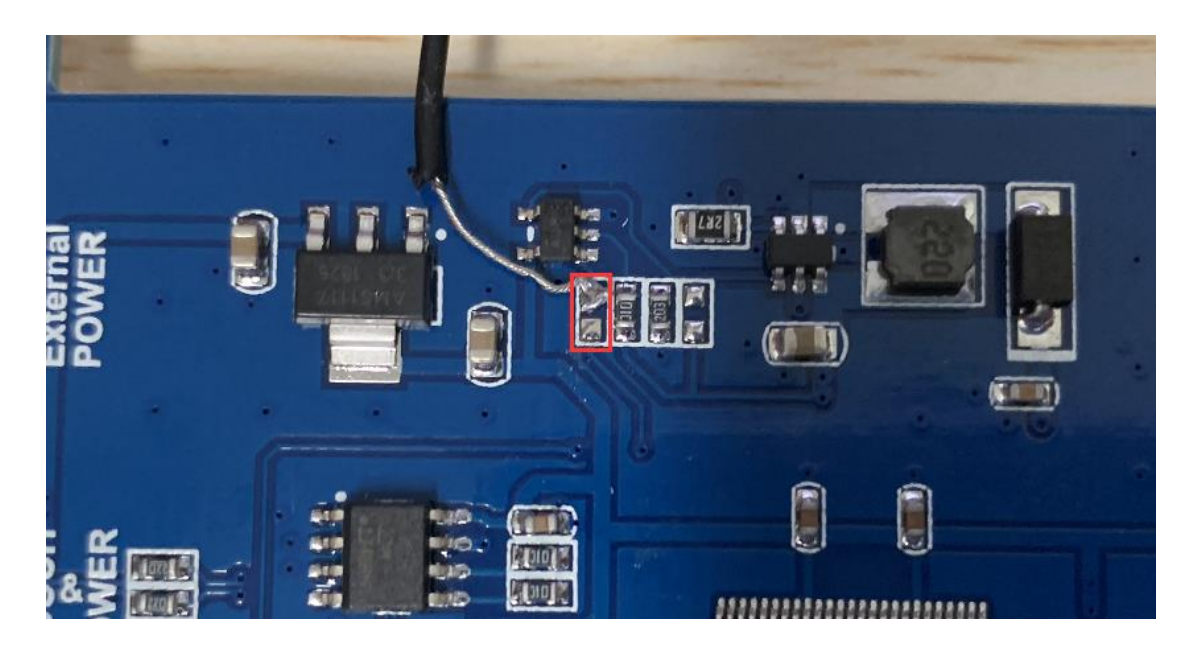

Execute commands on Terminal of Raspbian to adjust the backlight

gpio -g pwm 18 1024

gpio -g mode 18 pwm #set the pin as PWM

gpio pwmc 1000

## **5inch HDMI LCD (G)/5inch HDMI LCD (H)**

Remove the 22Ω resister and wire the pad to P1 of raspberry Pi as below

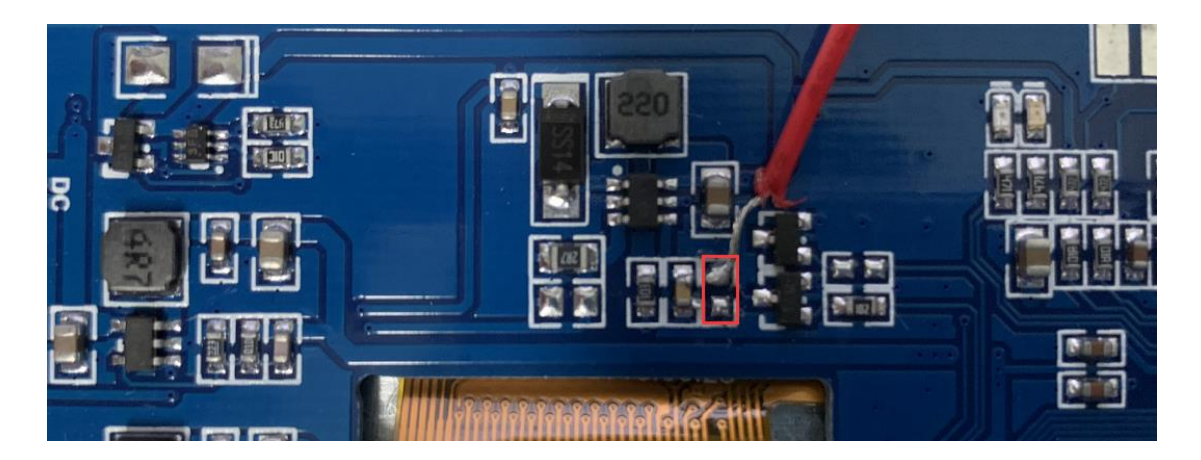

Execute commands on Terminal of Raspbian to adjust the backlight

gpio -g pwm 18 1024 gpio -g mode 18 pwm #set the pin as PWM gpio pwmc 1000 gpio -g pwm 18 X #change the brightness, X ranges 0~1024

## **7inch HDMI LCD (B)**

Connect the pad to P1 of Raspberry Pi as below:

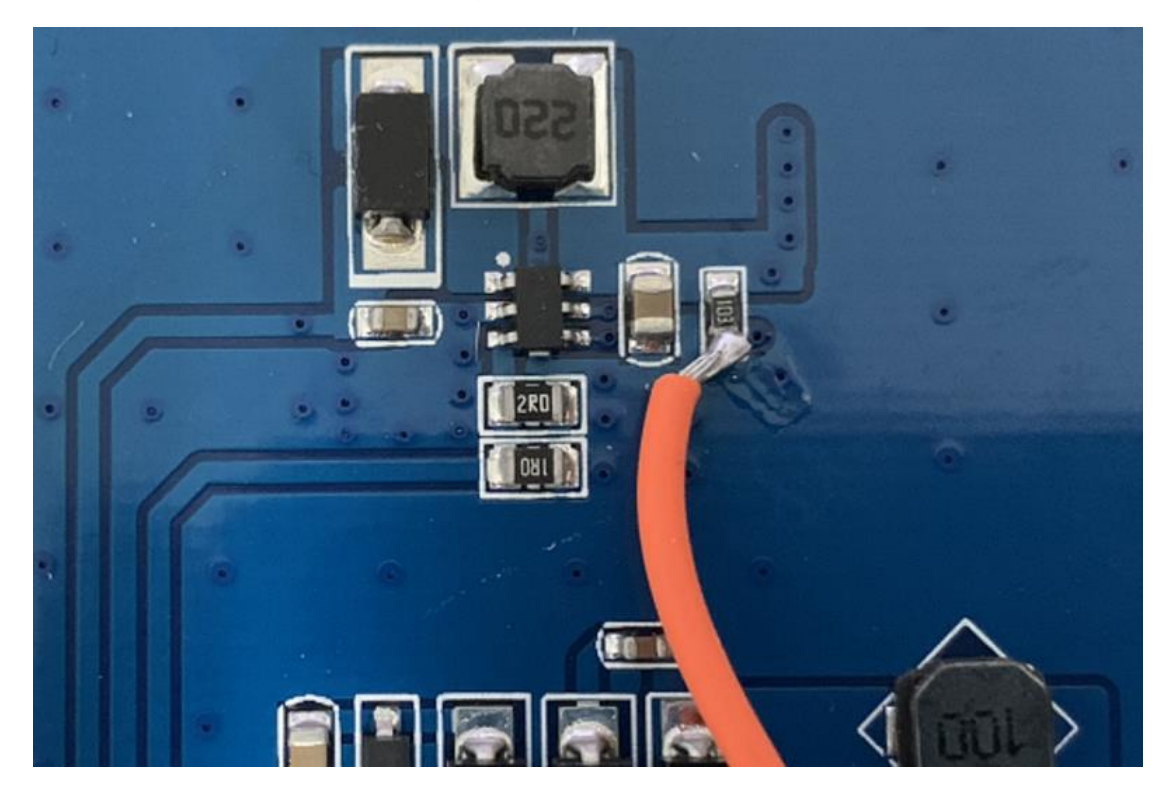

Execute commands on Terminal of Raspbian to adjust the backlight

gpio -g pwm 18 1024 gpio -g mode 18 pwm #set the pin as PWM gpio pwmc 1000

## **7inch HDMI LCD (C) Rev2.2 version**

图 1 **MANAMINI** D) muum

Connect the pad to P1 of Raspberry Pi as below.

Execute commands on Terminal of Raspbian to adjust the backlight

gpio -g pwm 18 1024 gpio -g mode 18 pwm #set the pin as PWM gpio pwmc 1000 gpio -g pwm 18 X #change the brightness, X ranges 400~500

## **7inch HDMI LCD (H)**

Remove the 22Ω resister, wire the pad to P1 of Raspberry Pi as below:

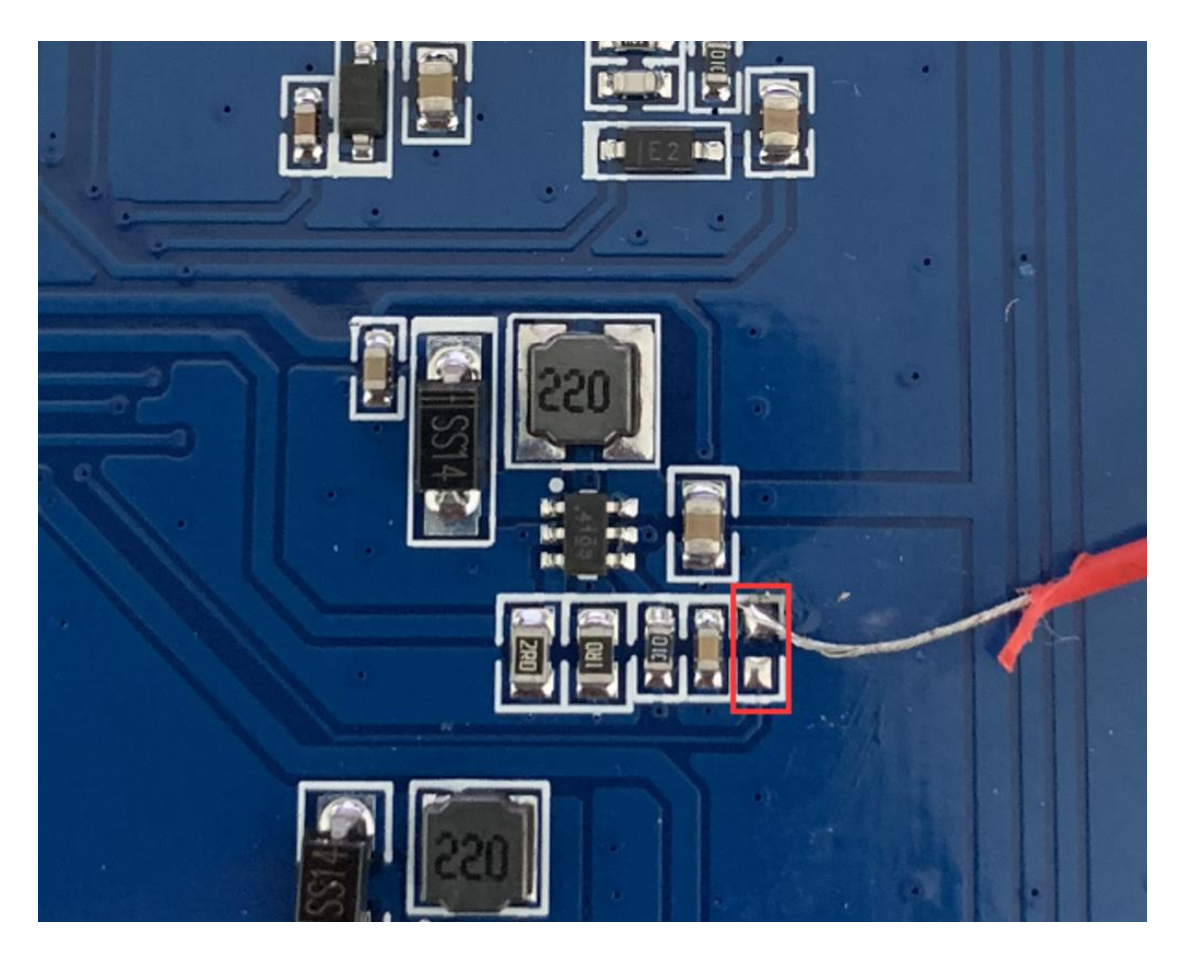

Execute commands on Terminal of Raspbian to adjust the backlight

gpio -g pwm 18 1024

gpio -g mode 18 pwm #set the pin as PWM

gpio pwmc 1000

## **10.1inch HDMI LCD (B)**

Remove the 0Ω resister, and wire the pad to P1 of Raspberry Pi

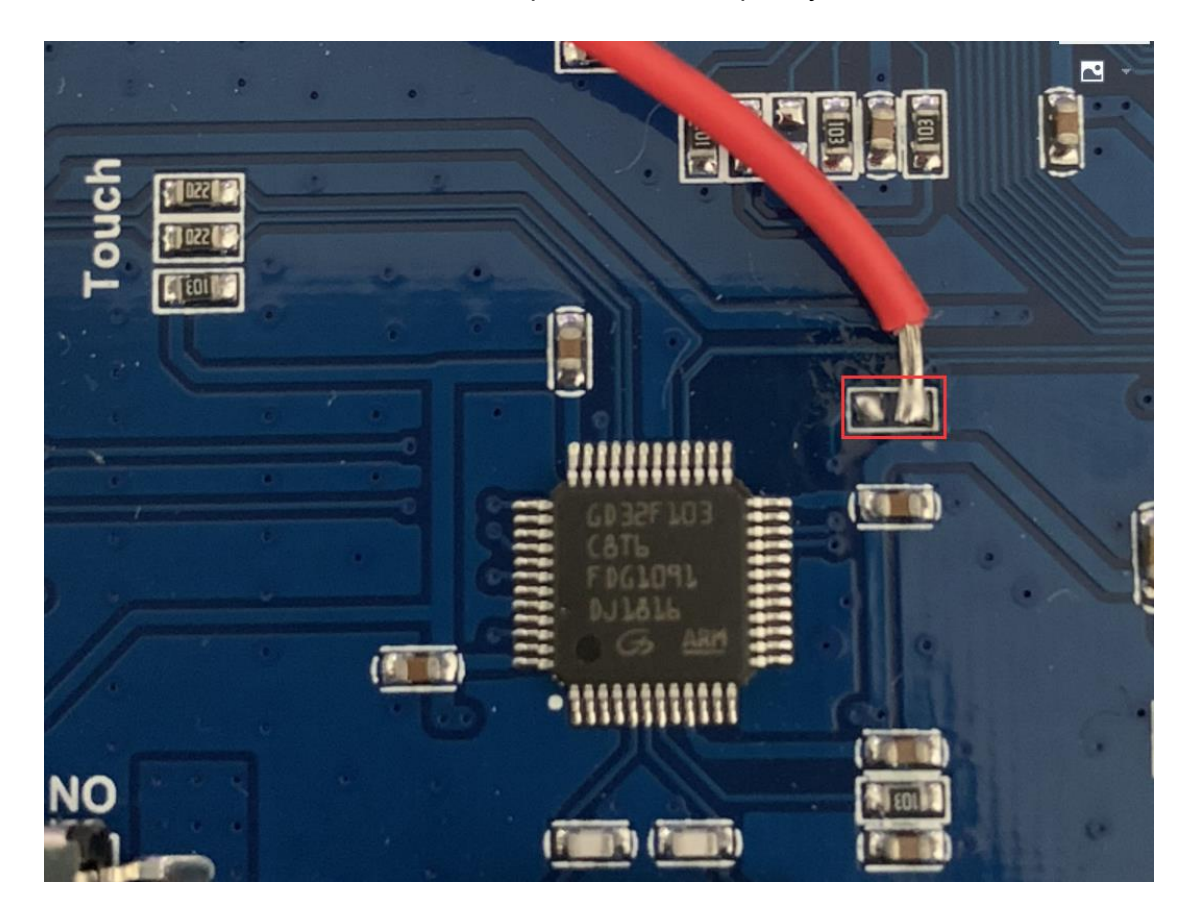

Execute commands on Terminal of Raspbian to adjust the backlight

gpio -g pwm 18 1024

gpio -g mode 18 pwm #set the pin as PWM

gpio pwmc 1000